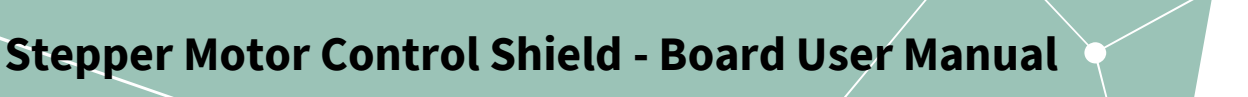

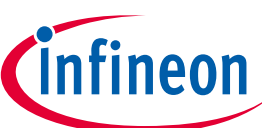

# **Stepper Motor Control Shield**

## **with IFX9201 and XMC1300**

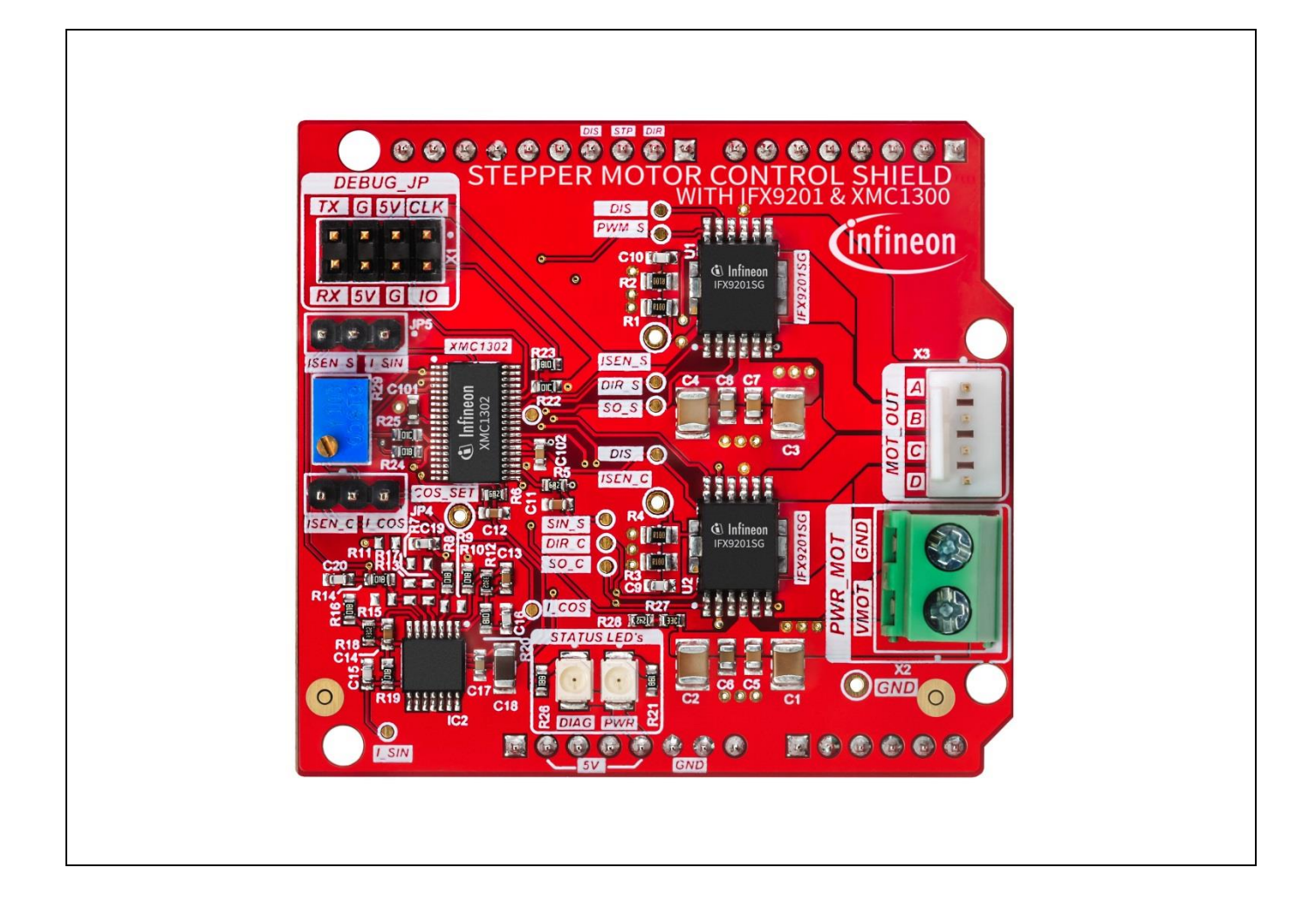

## <span id="page-0-0"></span>**About this document**

#### **Scope and purpose**

This board user manual provides a basic introduction to the Stepper Motor Control Shield.

The Stepper Motor Control Shield is a complete system solution for driving stepper motors with a continuous current capability of 2-3 A per coil (sine and cosine). It contains a 32 bit microcontroller with control logic for stepper motors and two integrated H-Bridges capable of driving up to 6 A peak, the IFX9201SG.

It is intended to use as a shield with an XMC 1100 Boot Kit or XMC4700 Relax Kit for 5V shields but can also be controlled by other methods.

#### **Intended audience**

This board user manual is intended for anyone using the Stepper Motor Control Shield.

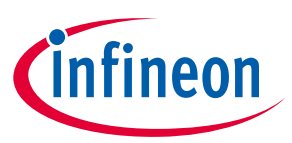

## <span id="page-1-0"></span>**Table of Contents**

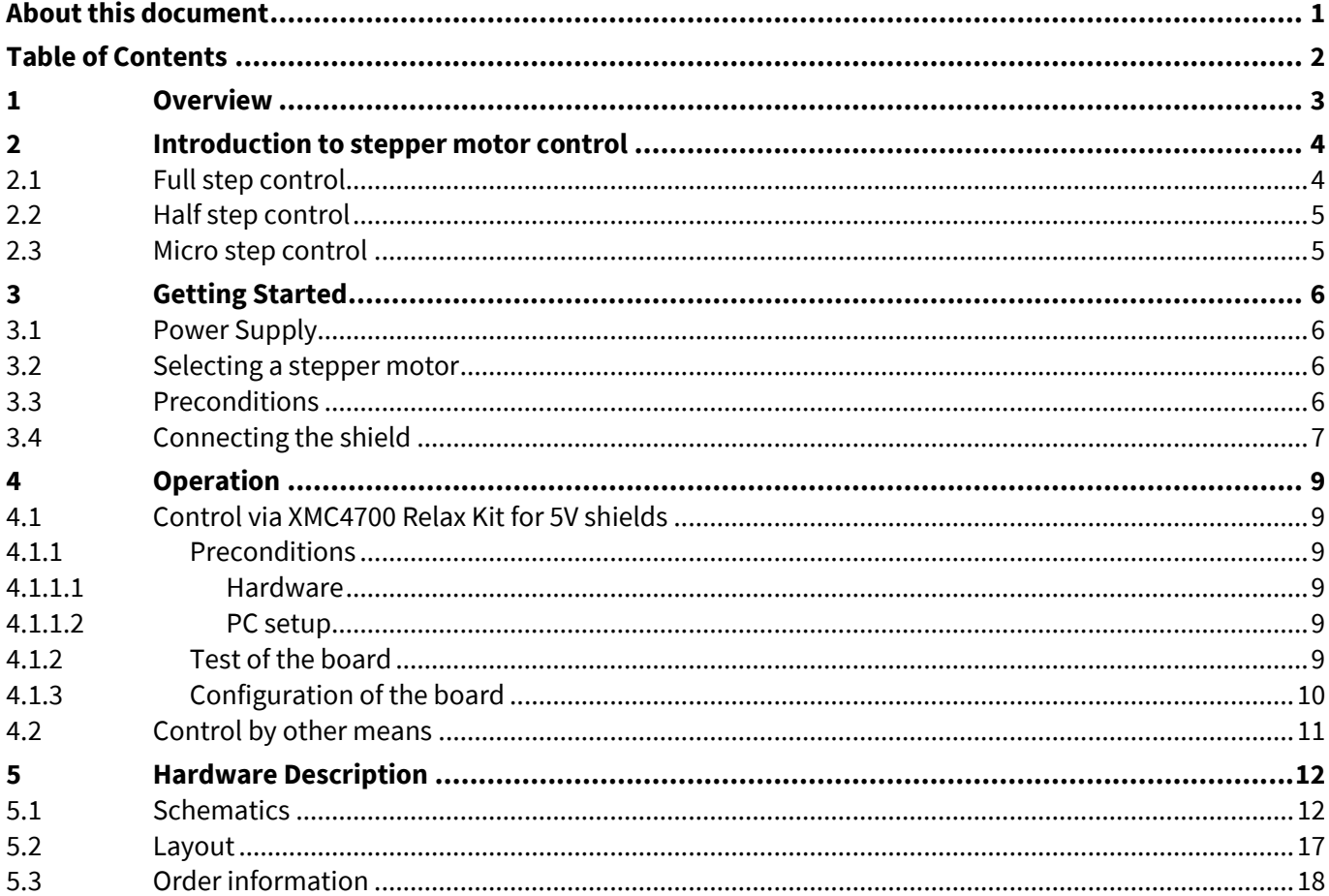

#### **Overview**

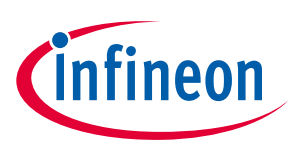

## <span id="page-2-0"></span>**1 Overview**

The key components Stepper Motor Control Shield are shown i[n Figure 1.](#page-2-1)

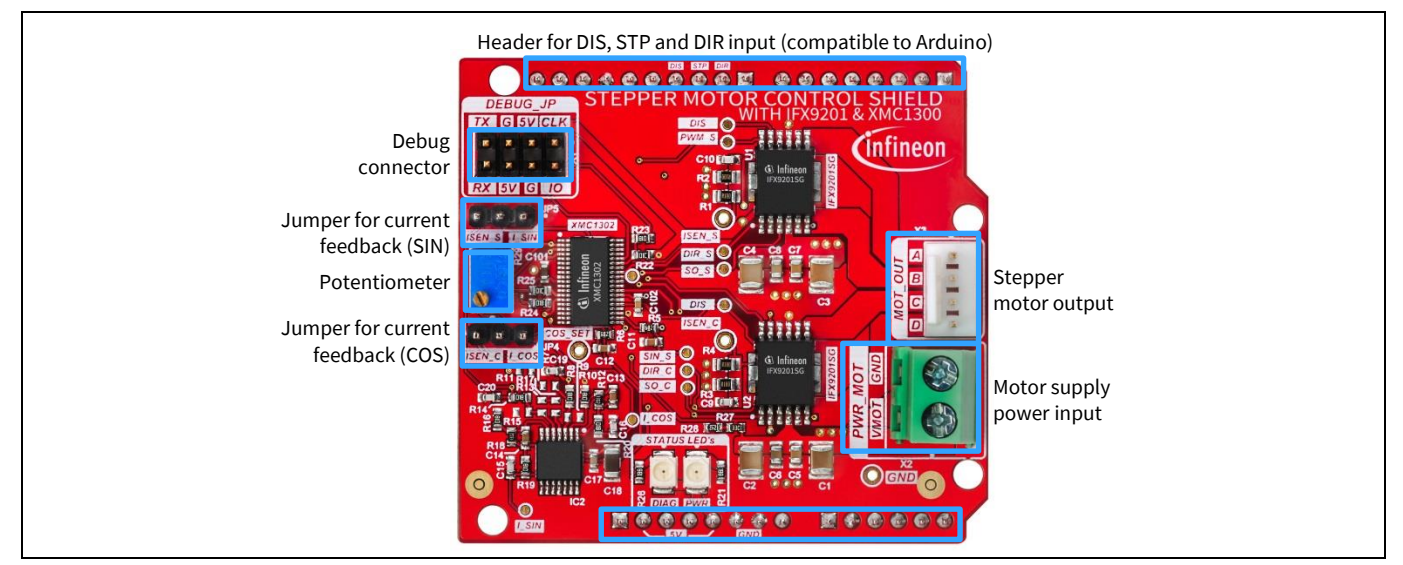

<span id="page-2-1"></span>**Figure 1 Top view Stepper Motor Control Shield**

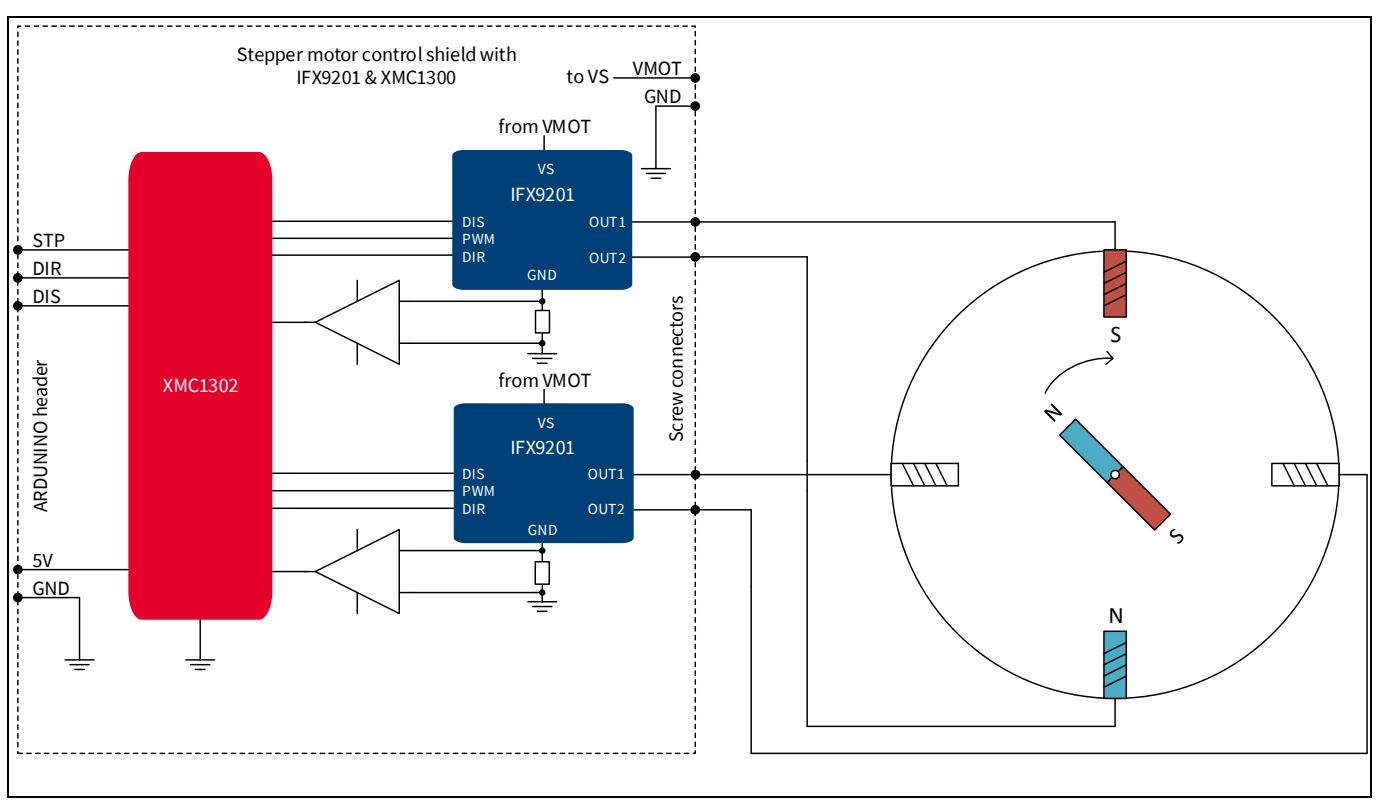

**Figure 2 Block diagram Stepper Motor Control Shield**

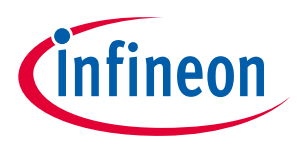

#### **Introduction to stepper motor control**

## <span id="page-3-0"></span>**2 Introduction to stepper motor control**

A bipolar stepper motor consists of two (four / six / …) coils mounted inside the stator and a rotor which is a permanent magnet with toothed poles. The position of the motor is controlled by the magnetic field caused by the stator coils. The coils are mounted in a 90° distance, so they are called sine and cosine coil. See [Figure 3.](#page-3-2)

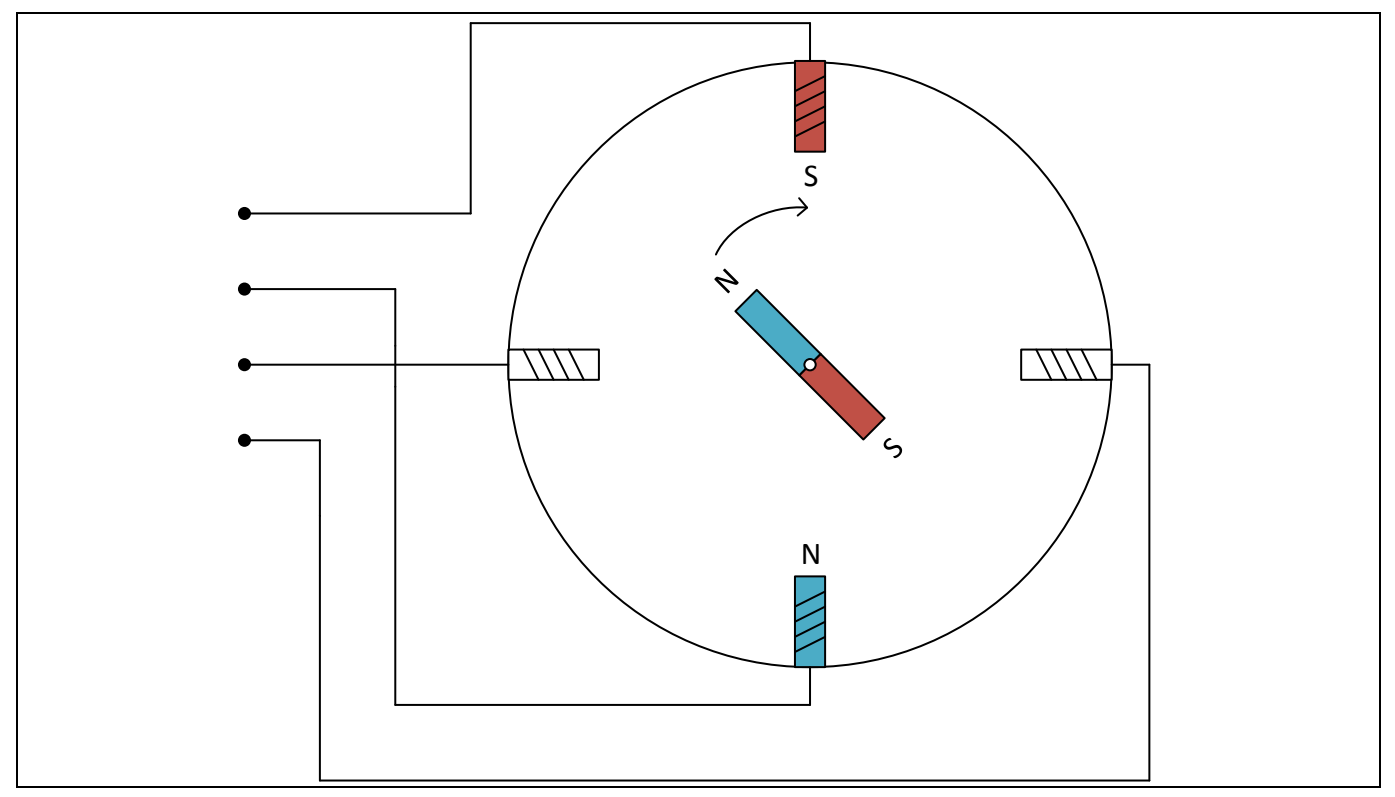

<span id="page-3-2"></span>**Figure 3 Simplified stepper motor**

The advantange is simple control; there is no feedback loop needed as the change of position can be calculated based on the steps done (the initial position must be known beforehand to determine the final position). In addition the holding torque is available if the motor is standing still.

Typical applications are 3D printing, robotics and home automation.

There are different methods of control for stepper motors. These wil be described in the following sections.

## <span id="page-3-1"></span>**2.1 Full step control**

Full step control offers a maximum holding torque and simple control. Typical stepper motors allow e.g. 200 steps per rotoation which gives a sufficient resolution suitable for many applications already.

The example i[n Figure 4](#page-3-3) shows the principle of full step control.

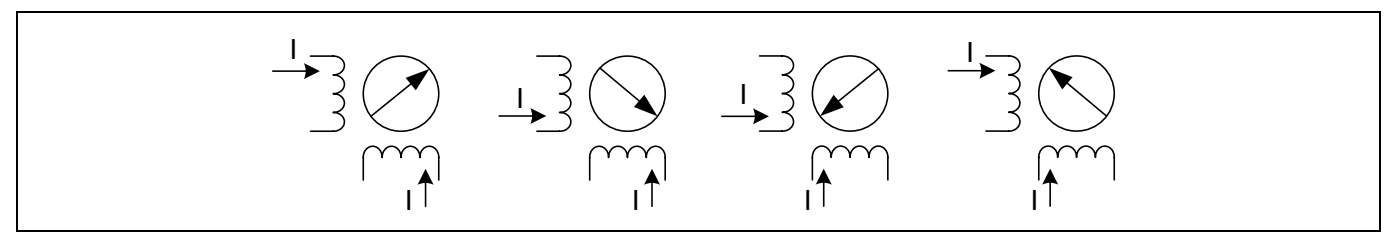

<span id="page-3-3"></span>**Figure 4 Full step control**

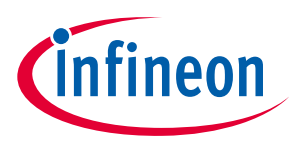

#### **Introduction to stepper motor control**

## <span id="page-4-0"></span>**2.2 Half step control**

Full step control always uses current through all coils. To increase the number of steps by a simple method, there is the possibility to only supply one of the two coils ("wave drive"). The combination of full step and wave drive is called half step control. Se[e Figure 5.](#page-4-2)

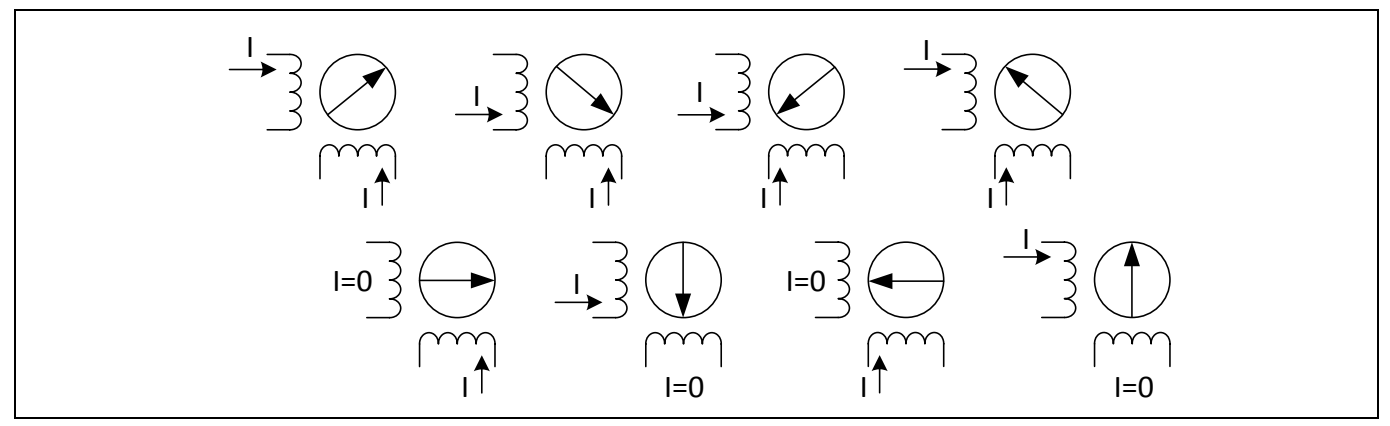

<span id="page-4-2"></span>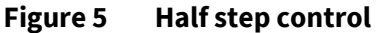

The disadvantage is the holding torque being lower than in full step mode.

#### <span id="page-4-1"></span>**2.3 Micro step control**

For better precision, there is the possibility to use micro steps by controlling the current through the coils in a more precise way. The Stepper Motor Control Shield supports micro step control as well. The number of steps can be configured starting with 8. The maximum is typically limited by the capability of the motor, the Stepper Motor Control Shield allows up to 128 microsteps. An example of the current profiles for one "full" step is shown i[n Figure 6.](#page-4-3)

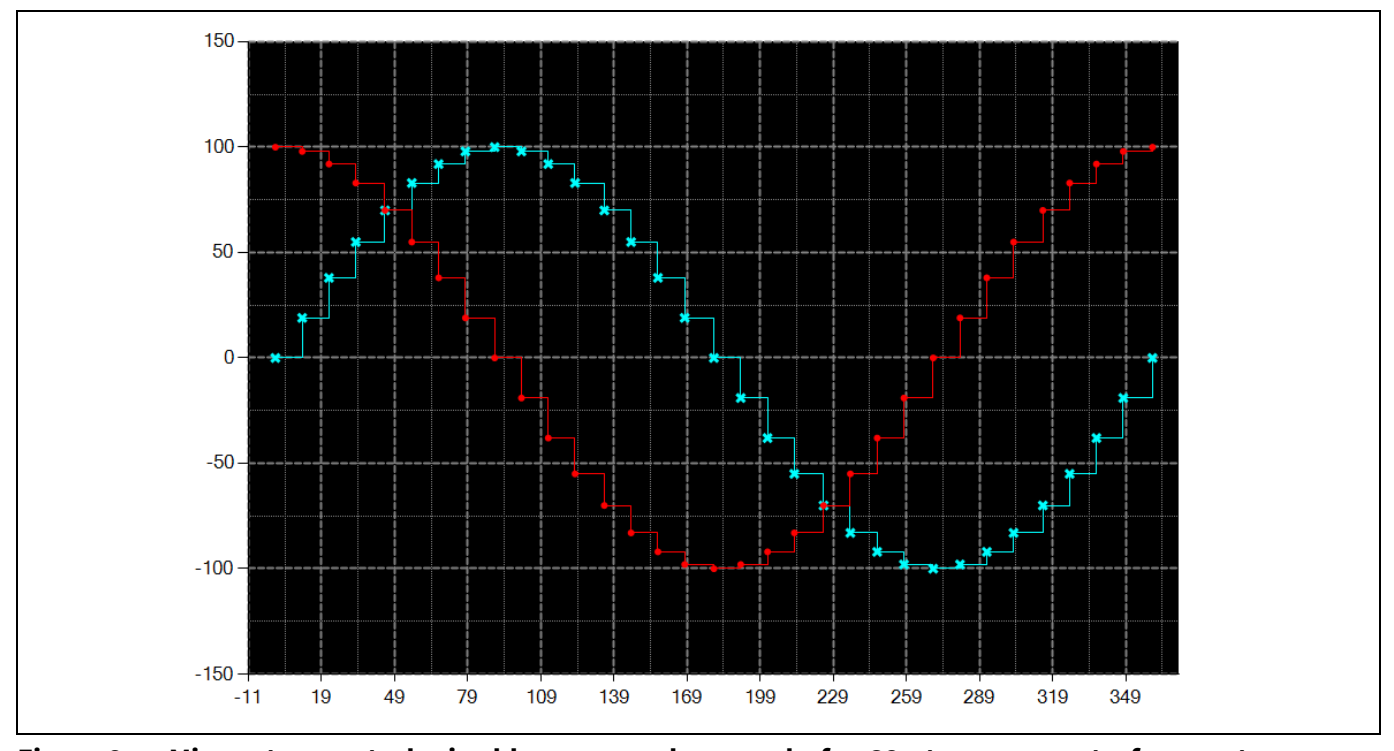

<span id="page-4-3"></span>**Figure 6 Micro step control, sin: blue, cos: red, example for 32 steps, percent of current over one "full"step(360°)**

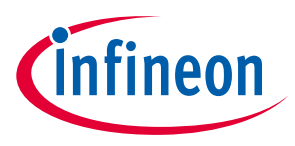

**Getting Started**

## <span id="page-5-0"></span>**3 Getting Started**

## <span id="page-5-1"></span>**3.1 Power Supply**

For providing the power to drive a DC motor the Stepper Motor Control Shield needs an external power supply connected to VMOT and GND and a 5 V supply for the micro porocessor. VMOT is typically set to 12 or 24 V.

#### <span id="page-5-2"></span>**3.2 Selecting a stepper motor**

The IFX9201 can drive loads with peak currents of up to 6 A. The achievable continuous drive current is lower and depends on supply voltage, switching frequency and the cooling conditions. Realistic continuous drive currents for this kit are in the range of 2 A per coil. Many stepper motors for applications such as 3D printers, toys and robotics fall in this range.

The nominal voltage of the stepper motor is derived from the rated current and the coil resistance. The nominal voltage of the stepper motor should be lower than the supply voltage.

#### *Attention: Stepper motors may not be connected directly to the supply voltage. The Stepper Motor Control Shield will control the current and reduce the voltage at he output by PWM.*

The shield can only be used for bipolar stepper motors (i.e. with a 4-wire connection).

#### <span id="page-5-3"></span>**3.3 Preconditions**

Before starting, make sure the current is limited for the motor. In the default firmware (as delivered), the current is limited to 1 A per coil.

To further decrease the maximum current, the potentiometer can be used, se[e Figure 7.](#page-5-4)

*Attention: For getting started, it is recommended to limit the current to a very low value and later increase the current. This can be done by turning the potentiometer clockwise as far as possible (minimum current). Any counterclockwise rotation will then increase the current up to the configured maximum.*

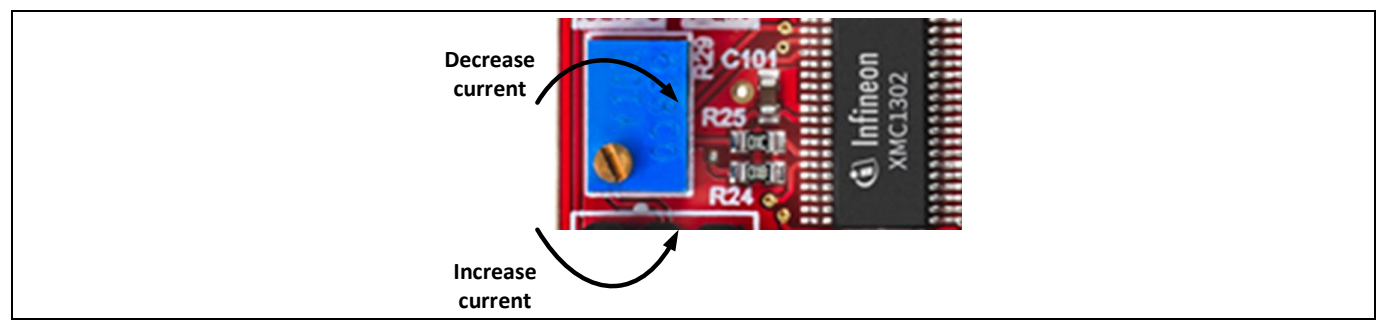

<span id="page-5-4"></span>**Figure 7 Potentiometer setting**

There are two jumpers on the board, JP4 and JP5. Per default, these shall be connected between the central pin and I\_SIN/I\_COS, se[e Figure 8.](#page-6-1) This means the operational amplifier is being used for measuring the current through the IFX9201 devices. It is recommended to keep this setting.

## **Stepper Motor Control Shield with IFX9201 and XMC1300**

#### **Getting Started**

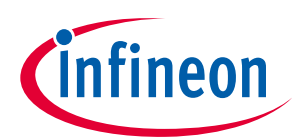

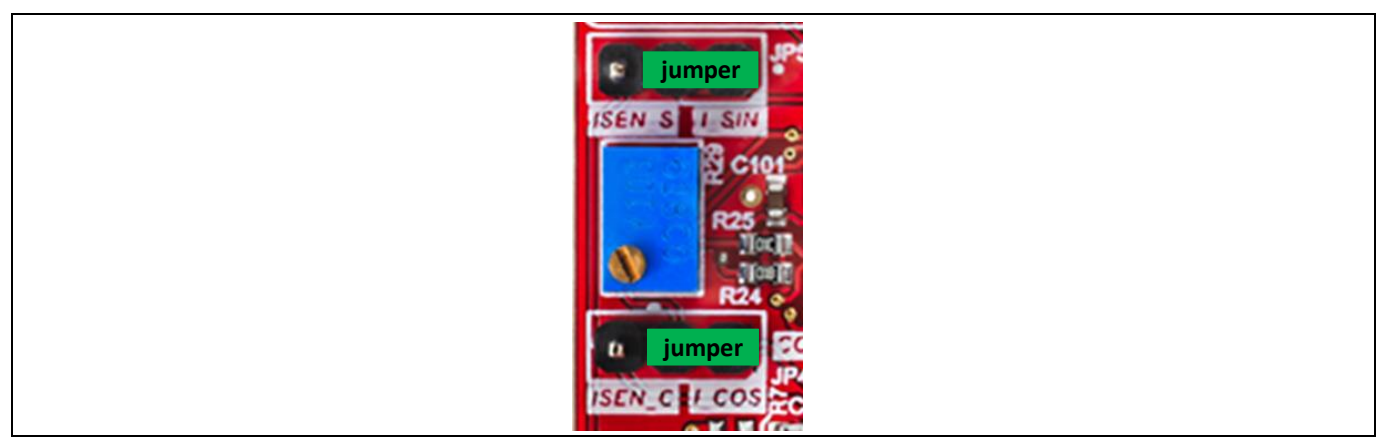

**Figure 8 Jumper setting: Connect to I\_SIN and I\_COS**

## <span id="page-6-1"></span><span id="page-6-0"></span>**3.4 Connecting the shield**

The Stepper Motor Control Shield can be used standalone or in combination with a microcontroller board with an ARDUINO™ header. An XMC4700 Relax Kit for 5V Shields is recommended and will be used in this description. However, there are also other options.

The main connections are shown in [Figure 9.](#page-7-0)

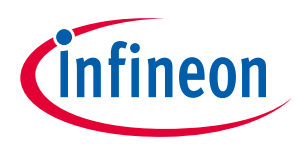

#### **Getting Started**

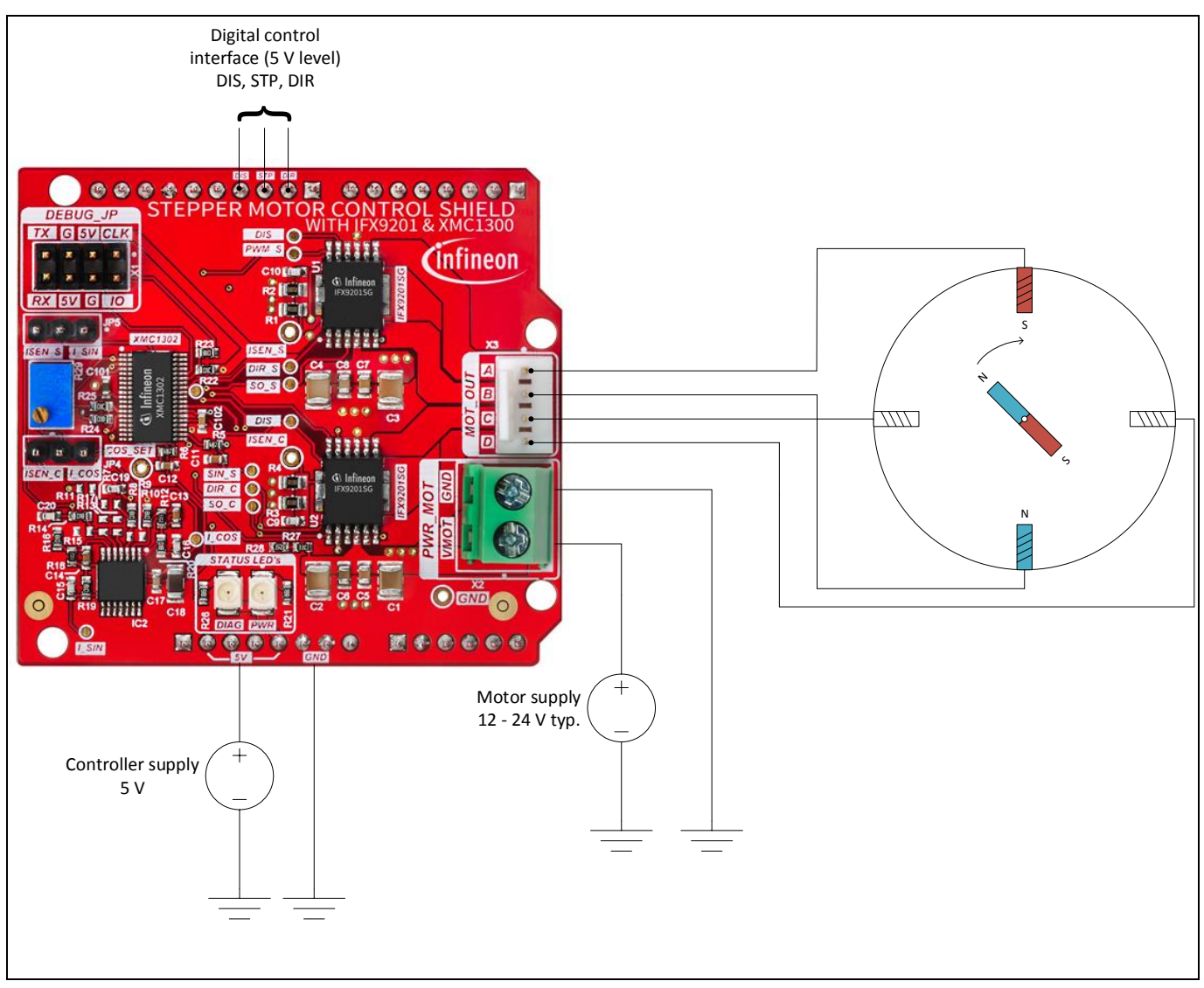

<span id="page-7-0"></span>**Figure 9 Connecting Motor, Supply and control signals**

XMC4700 Relax Kit for 5V Shields will provide the 5 V supply and digital control interface via the ARDUINO™ header. The signals are described in [Table 1.](#page-7-1)

<span id="page-7-1"></span>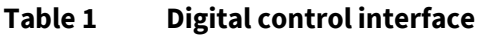

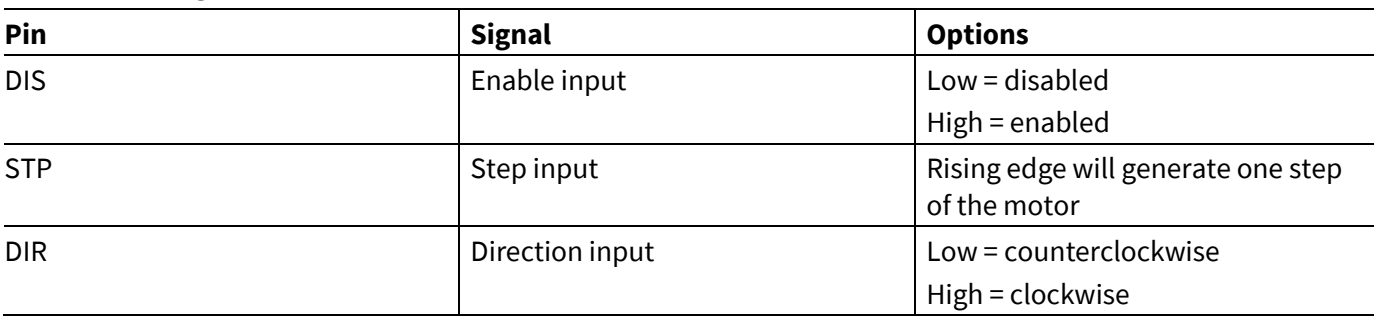

#### **Operation**

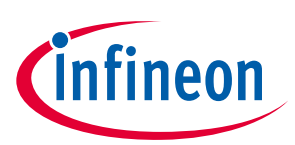

## <span id="page-8-0"></span>**4 Operation**

As mentioned above, there is software available for download a[t www.infineon.com/ifx9201sg-stepper-motor](http://www.infineon.com/ifx9201sg-stepper-motor-shield)[shield.](http://www.infineon.com/ifx9201sg-stepper-motor-shield) It will control the Stepper Motor Control Shield by an XMC4700 Relax Kit for 5V shields. In addition, the firmware on the XMC1302 used for stepper control can be downloaded and modified.

## <span id="page-8-1"></span>**4.1 Control via XMC4700 Relax Kit for 5V shields**

## <span id="page-8-2"></span>**4.1.1 Preconditions**

#### <span id="page-8-3"></span>**4.1.1.1 Hardware**

The Stepper Motor Control Shield has been intended as prototype and needs some hardware modification if it shall be configured by the XMC4700 Relax Kit. It needs a connection between the Rx and Tx pins of the debug interface to the Rx/Tx pins of the ARDUINO™ header. This is illustrated in [Figure 10.](#page-8-6) Please make these connections by a wire.

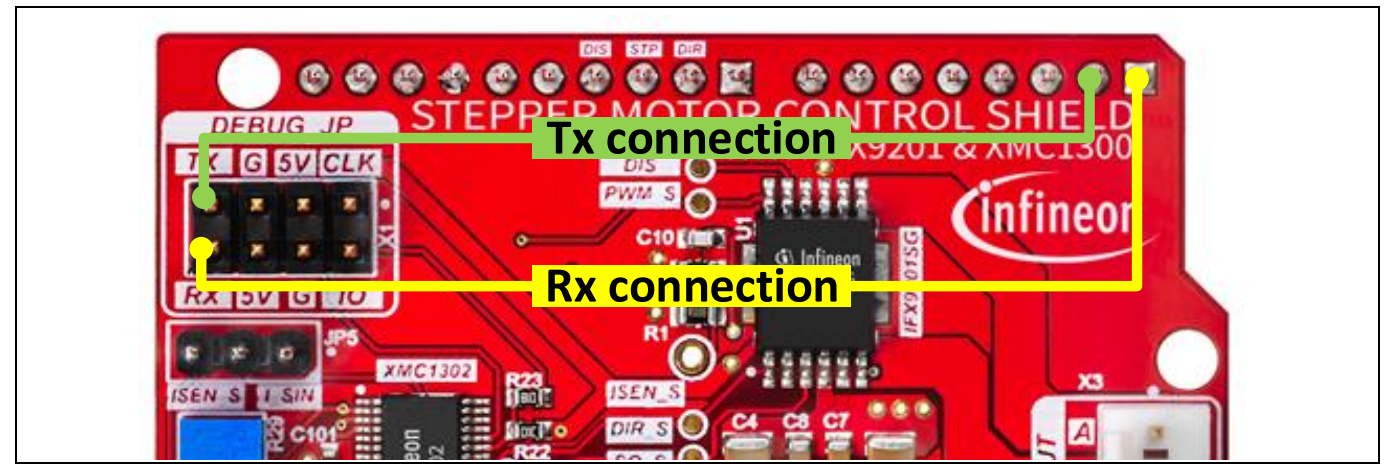

**Figure 10 Modification for communication to XMC4700 Relax Kit**

## <span id="page-8-6"></span><span id="page-8-4"></span>**4.1.1.2 PC setup**

Make sure the J-Link driver is installed properly. This is for example included in the installation of DAVE™ (see [http://www.infineon.com/dave\)](http://www.infineon.com/dave). For more details on J-Link please visi[t www.segger.com.](http://www.segger.com/)

For more information on the installation and USB connection, please refer to the board manual of the XMC4700 Relax Kit for 5V shields available under [www.infineon.com/cms/de/product/evaluation](http://www.infineon.com/cms/de/product/evaluation-boards/kit_xmc47_relax_5v_ad_v1)[boards/kit\\_xmc47\\_relax\\_5v\\_ad\\_v1.](http://www.infineon.com/cms/de/product/evaluation-boards/kit_xmc47_relax_5v_ad_v1)

## <span id="page-8-5"></span>**4.1.2 Test of the board**

The software uses the ARDUINO IDE. It allows doing a basic test so that the stepper motor will be turning. It controls the pins DIS, STP and DIR according to [Table 1.](#page-7-1) Just configure the number per revolutiuons for the motor and make sure before running the test code that the current is limited by the potentiometer to a value lower than the motor's maximum current as described in section [3.3.](#page-5-3)

In addition, there is a print to a Terminal interface. Select the virtual COM port of the XMC4700 Relax Kit and a baud rate of 9600 (optional, the motor will rotate without the Terminal connection).

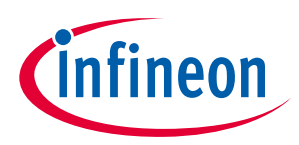

#### **Operation**

## <span id="page-9-0"></span>**4.1.3 Configuration of the board**

The software uses the ARDUINO IDE. It allows to configure the following parameters according to [Table 2.](#page-9-1) The delivery condition is listed in the "Default" column.

<span id="page-9-1"></span>**Table 2 Configuration of the Stepper Motor Control Shield**

| <b>Parameter</b>       | <b>Options</b>                                                                                                    | <b>Default</b> |
|------------------------|----------------------------------------------------------------------------------------------------|----------------|
| SteppingpMode          | IFX9201_STEPPERMOTOR_STEPPINGMODE_FULL,                                                                                                    | Full           |
|                        | IFX9201_STEPPERMOTOR_STEPPINGMODE_HALF,                                                                                                    | step           |
|                        | IFX9201_STEPPERMOTOR_STEPPINGMODE_MICROSTEP                                                                                                    |                |
| FreqPWMOut             | PWM output frequency. For higher currents stay at some kHz, for low<br>current up to 20 kHz is possible.                                                                                                    | 3000<br>[Hz]   |
|                        | The effective frequency may be different in order to limit the<br>Note:<br>current.                                                                                                    |                |
| PWMDutyCycleNormFactor | Maximum current (potentiometer at 100%).<br>10000 relates to 3 A current.                                                                                                    | 3333<br>(1 A)  |
| NumMicrosteps          | 8, 12, 16, 20, 24, 128, only valid if SteppingpMode =<br>IFX9201_STEPPERMOTOR_STEPPINGMODE_MICROSTEP                                                                                                    | n/a            |
| <b>Store</b>           | IFX9201_STEPPERMOTOR_STEPPINGMODE_DO_NOT_STORE_CONFIG;<br>IFX9201_STEPPERMOTOR_STEPPINGMODE_STORE_CONFIG.<br>If set, this will update the XMC1300 on the Stepper Motor Control<br>Shield so that after a power cycle the values are kept.<br>Note: The memory of the XMC1300 has a limited amount of writing cycles.<br>Therefore, it is recommended to find a working setup and test it<br>before finally storing the configuration. | n/a            |

The new configuration can be entered into the IFX9201\_STEPPERMOTOR\_config\_t example\_config, see [Figure](#page-10-1)  [11.](#page-10-1)

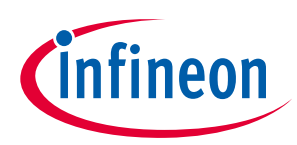

#### **Operation**

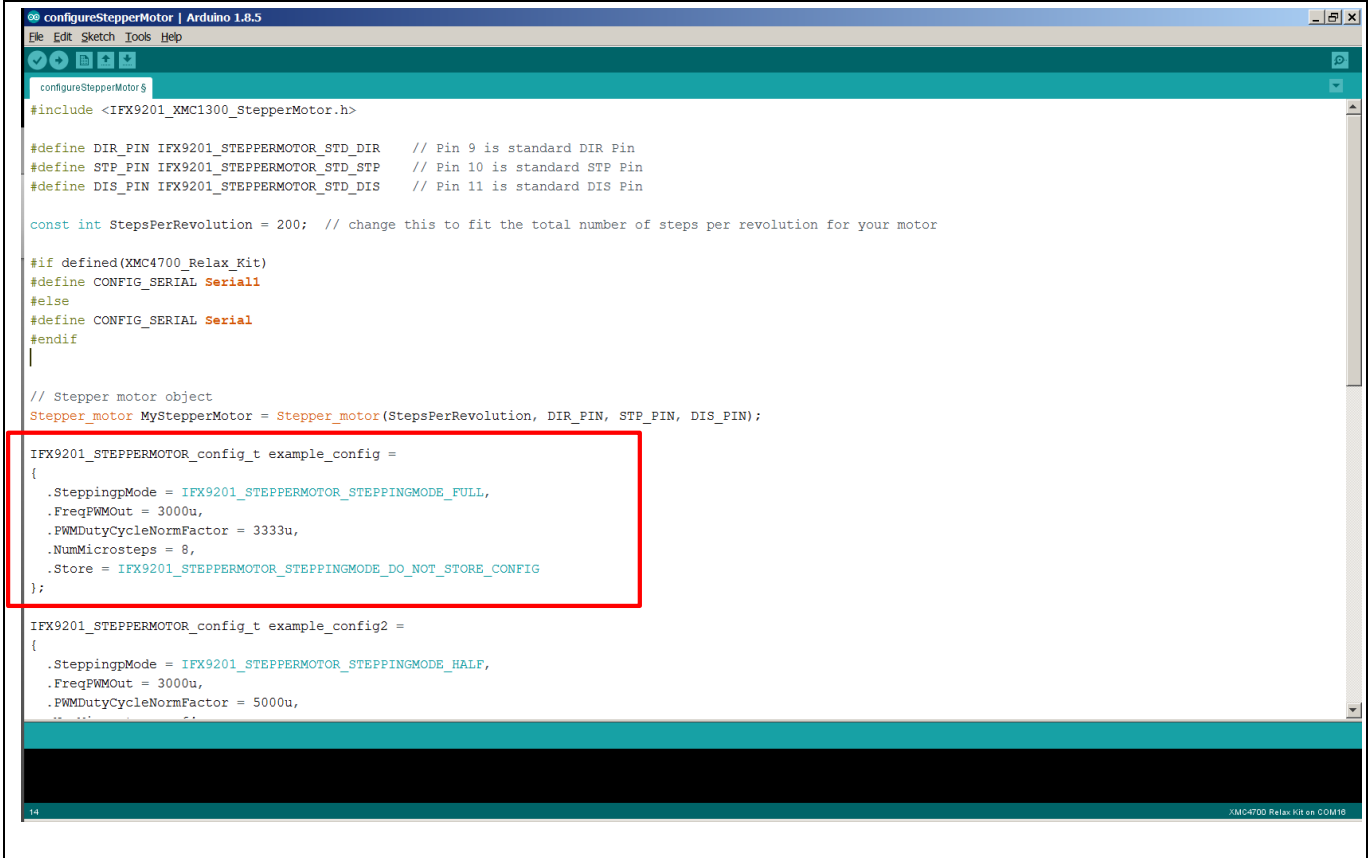

<span id="page-10-1"></span>**Figure 11 Configuration parameters**

## <span id="page-10-0"></span>**4.2 Control by other means**

If the default configuration is sufficient (full step, 1 A max. current), only the signals DIS, STP and DIR need to be applied.

If the configuration options provided are not sufficient, there is as well a possibility to modify the code on the XMC1302. Therefore, a debugger, such as the XMC™ Link, is needed. It can be connected to the debug connector. The firmware is available as beta version under [www.infineon.com/ifx9201sg-stepper-motor-shield.](http://www.infineon.com/ifx9201sg-stepper-motor-shield)

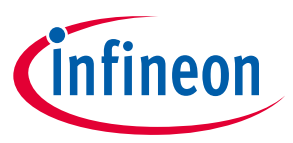

## <span id="page-11-0"></span>**5 Hardware Description**

### <span id="page-11-1"></span>**5.1 Schematics**

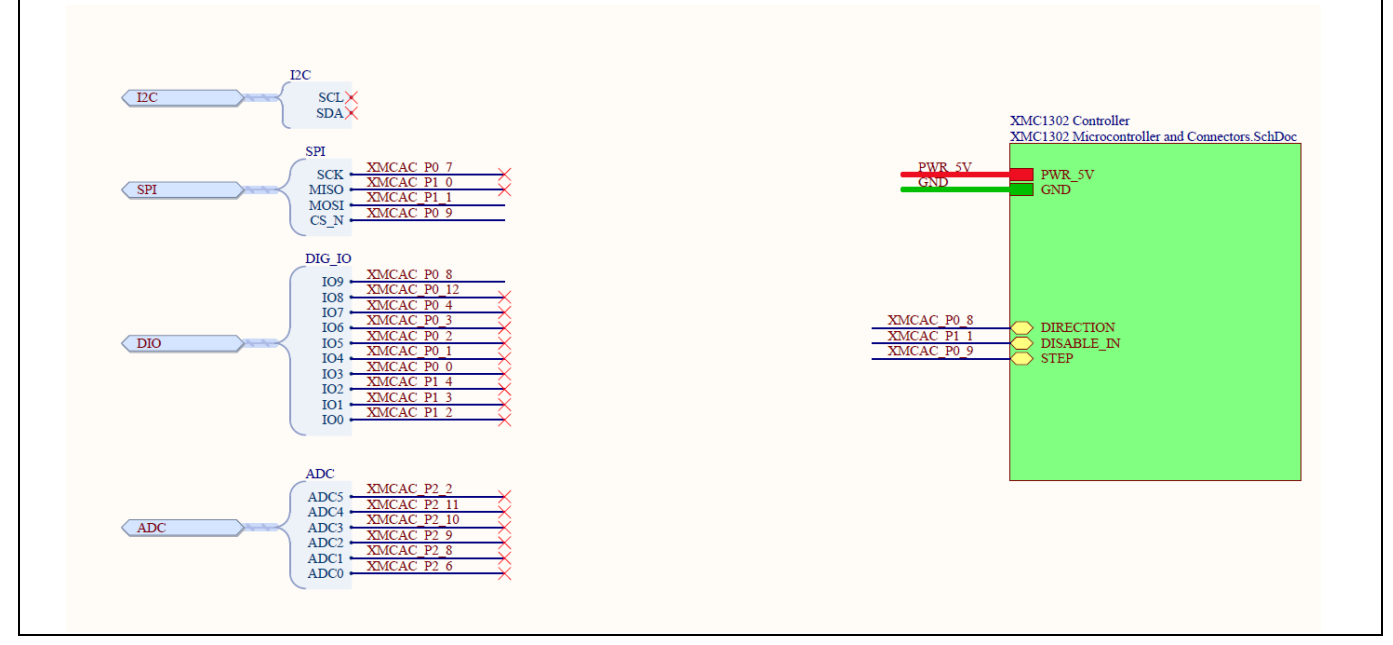

**Figure 12 XMC1302 connection overview**

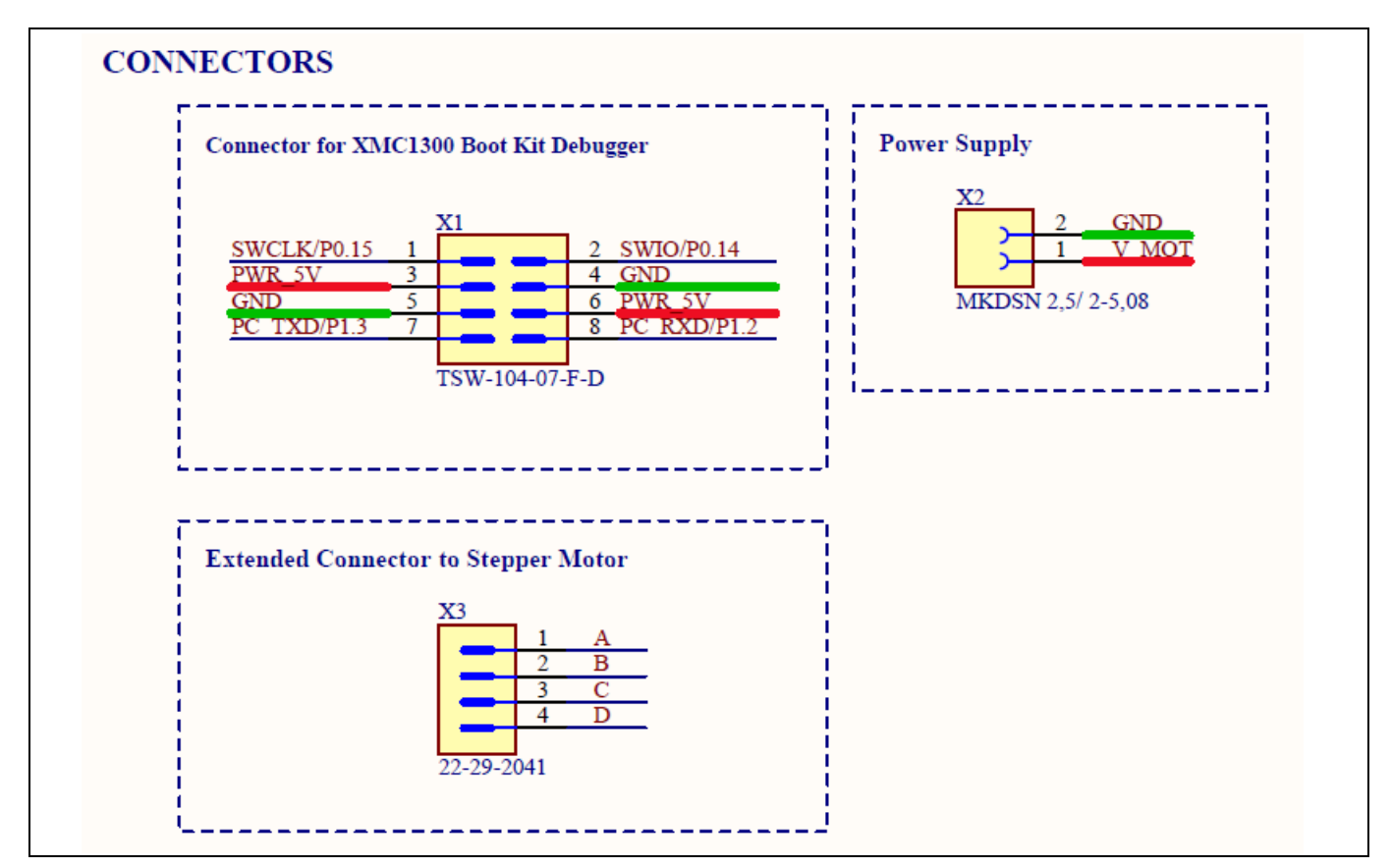

**Figure 13 Connectors**

## **Stepper Motor Control Shield with IFX9201 and XMC1300**

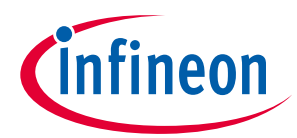

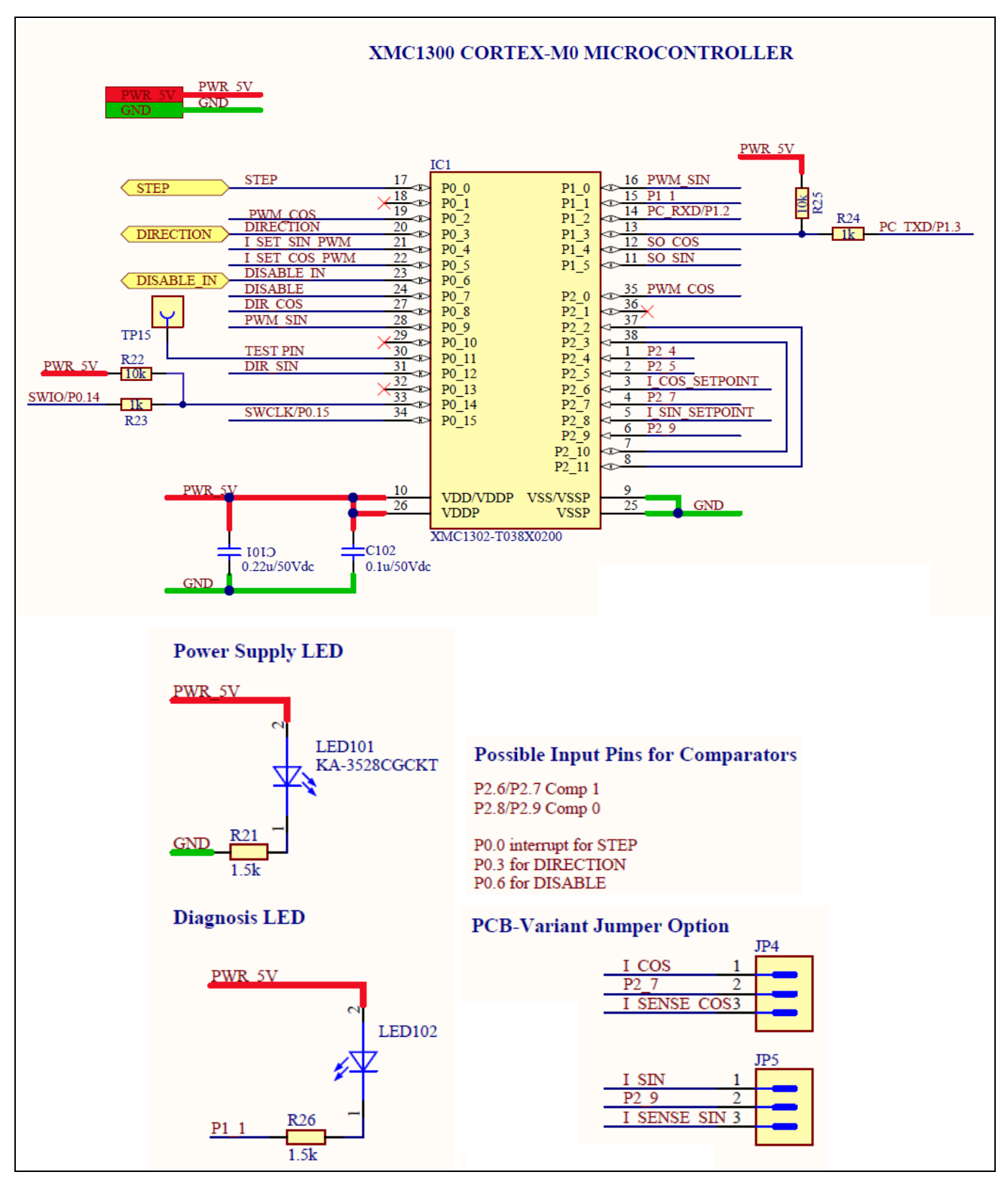

**Figure 14 Microcontroller**

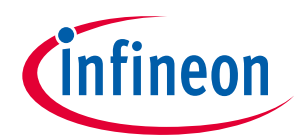

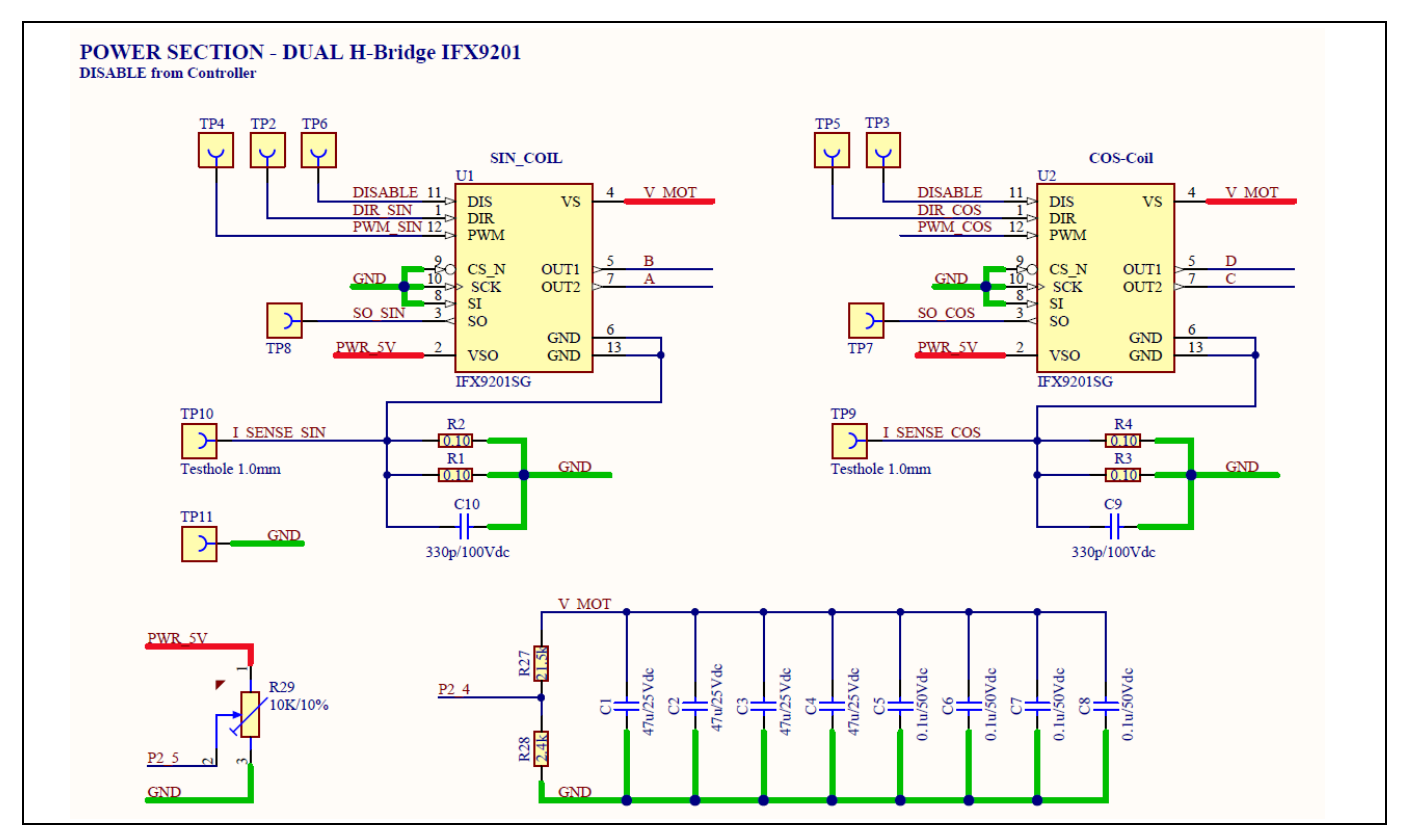

**Figure 15 Power part**

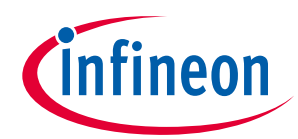

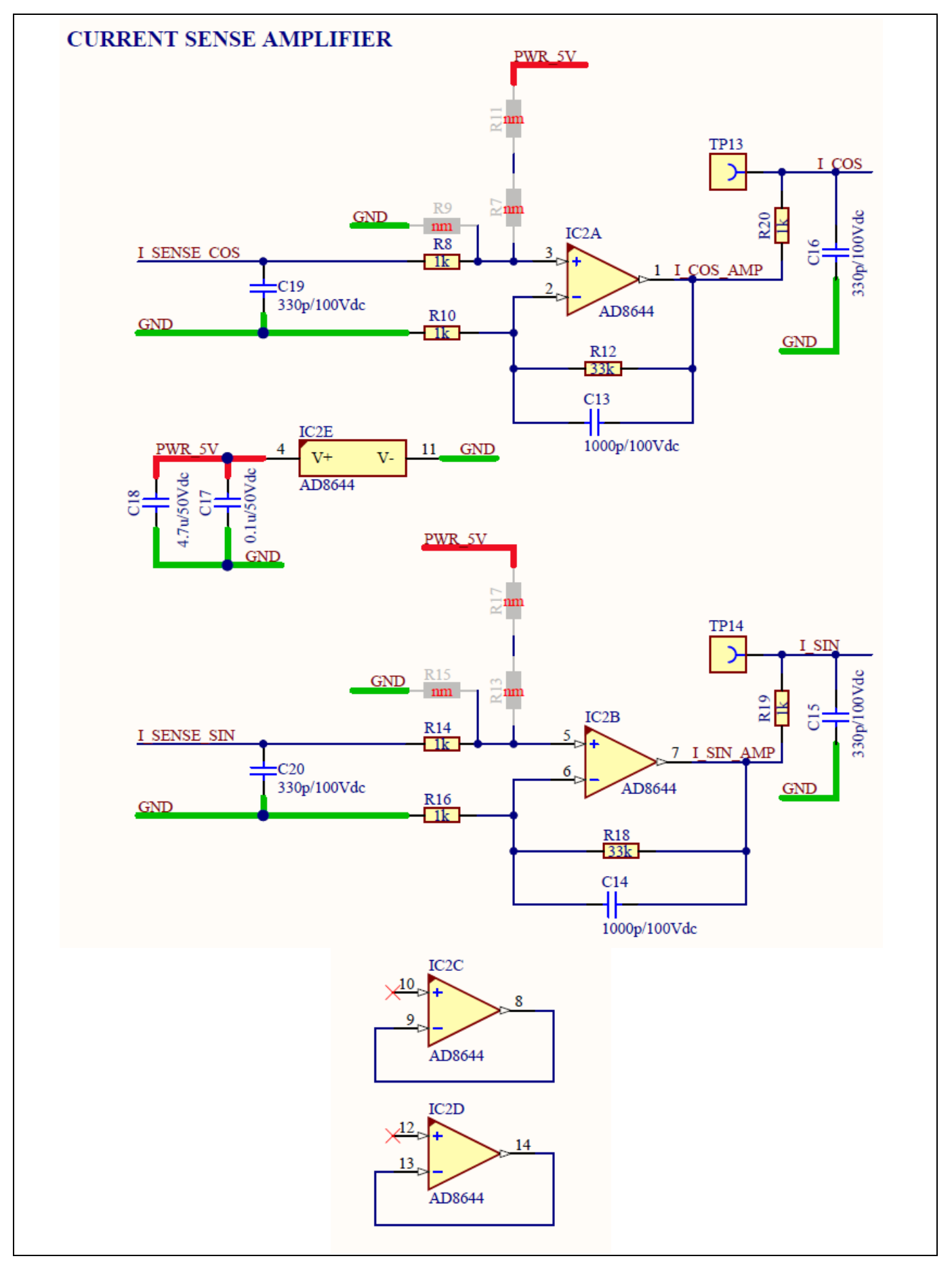

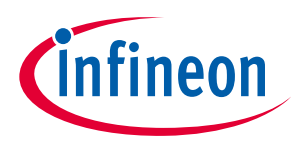

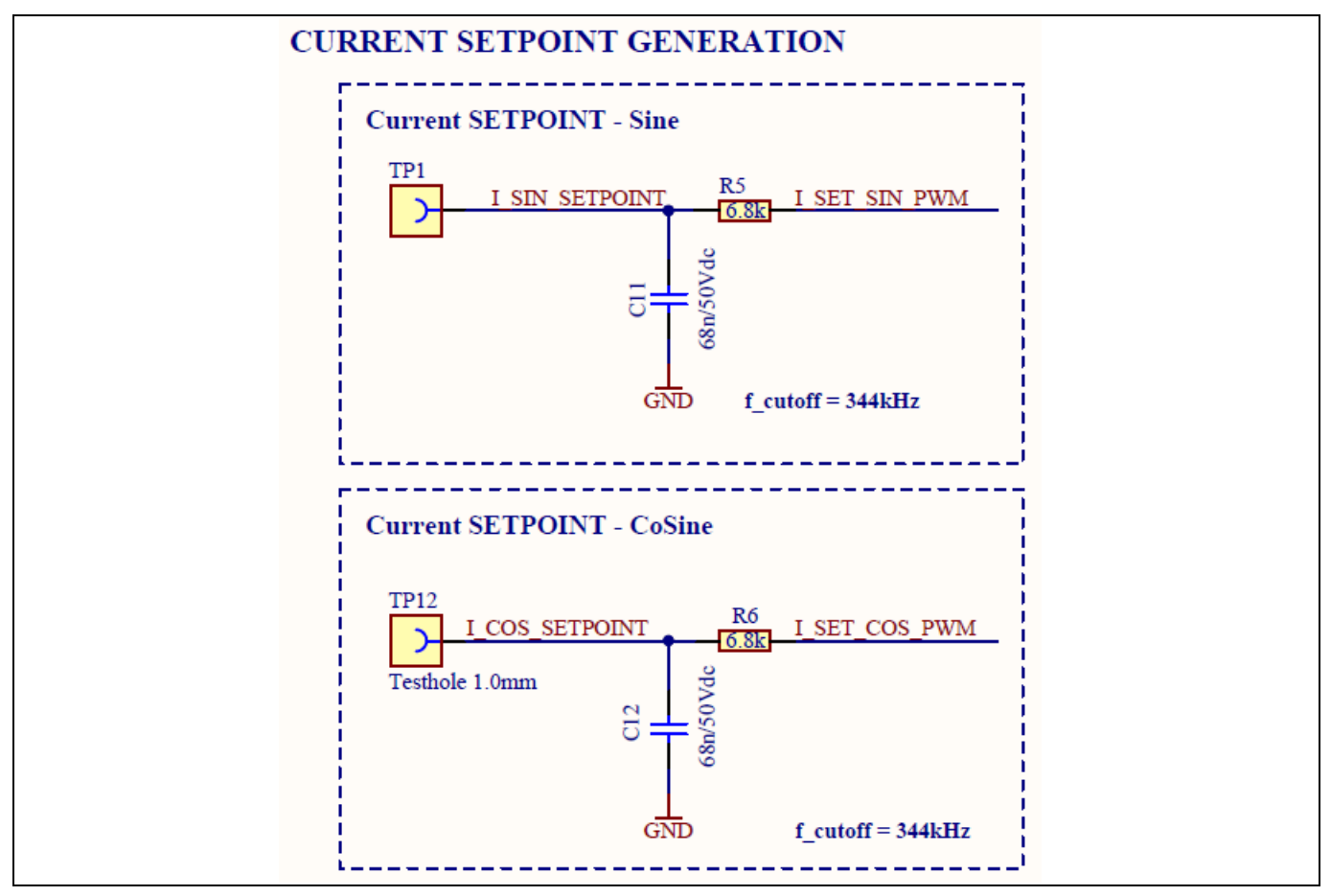

**Figure 16 Current sensing circuitry**

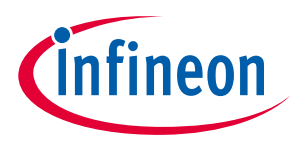

<span id="page-16-0"></span>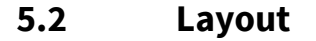

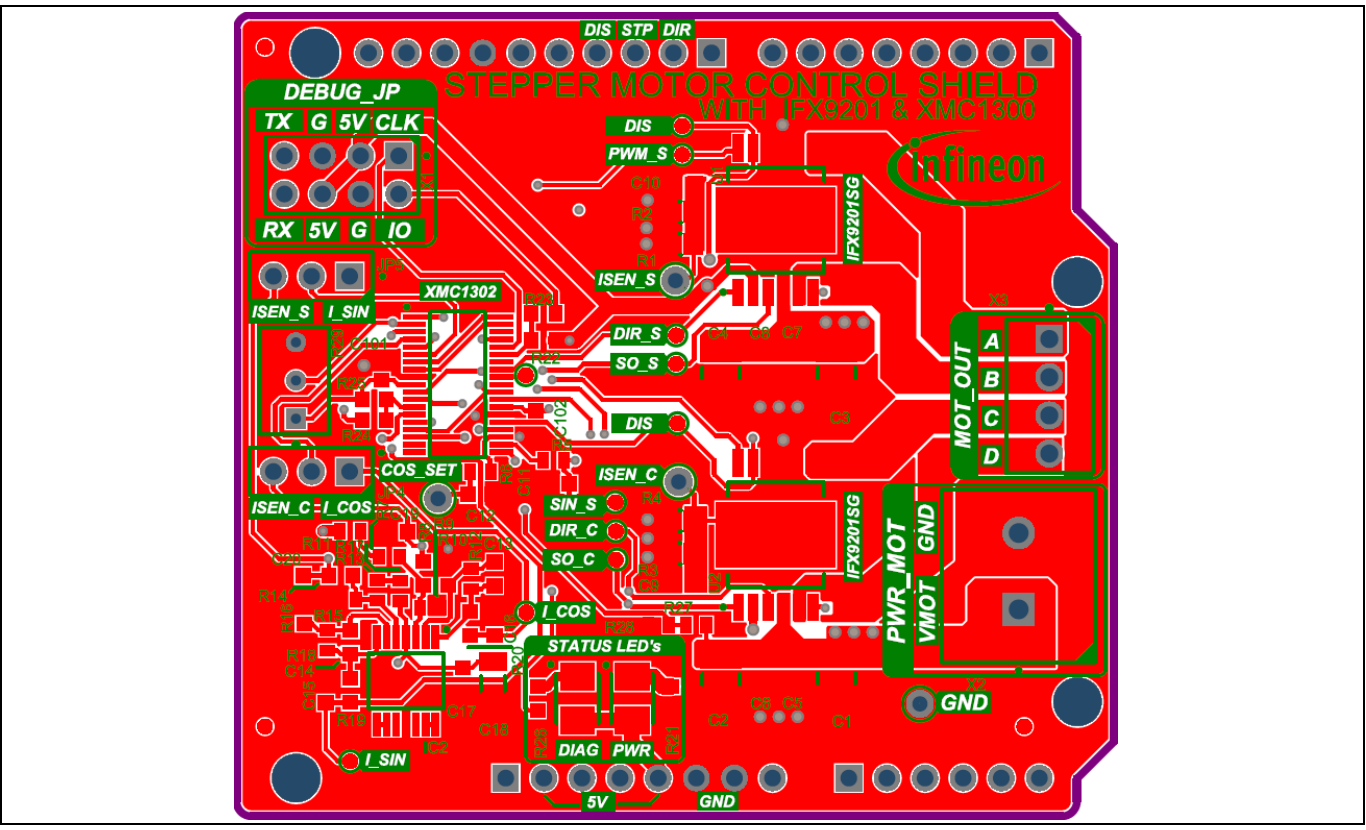

**Figure 17 Layout top layer**

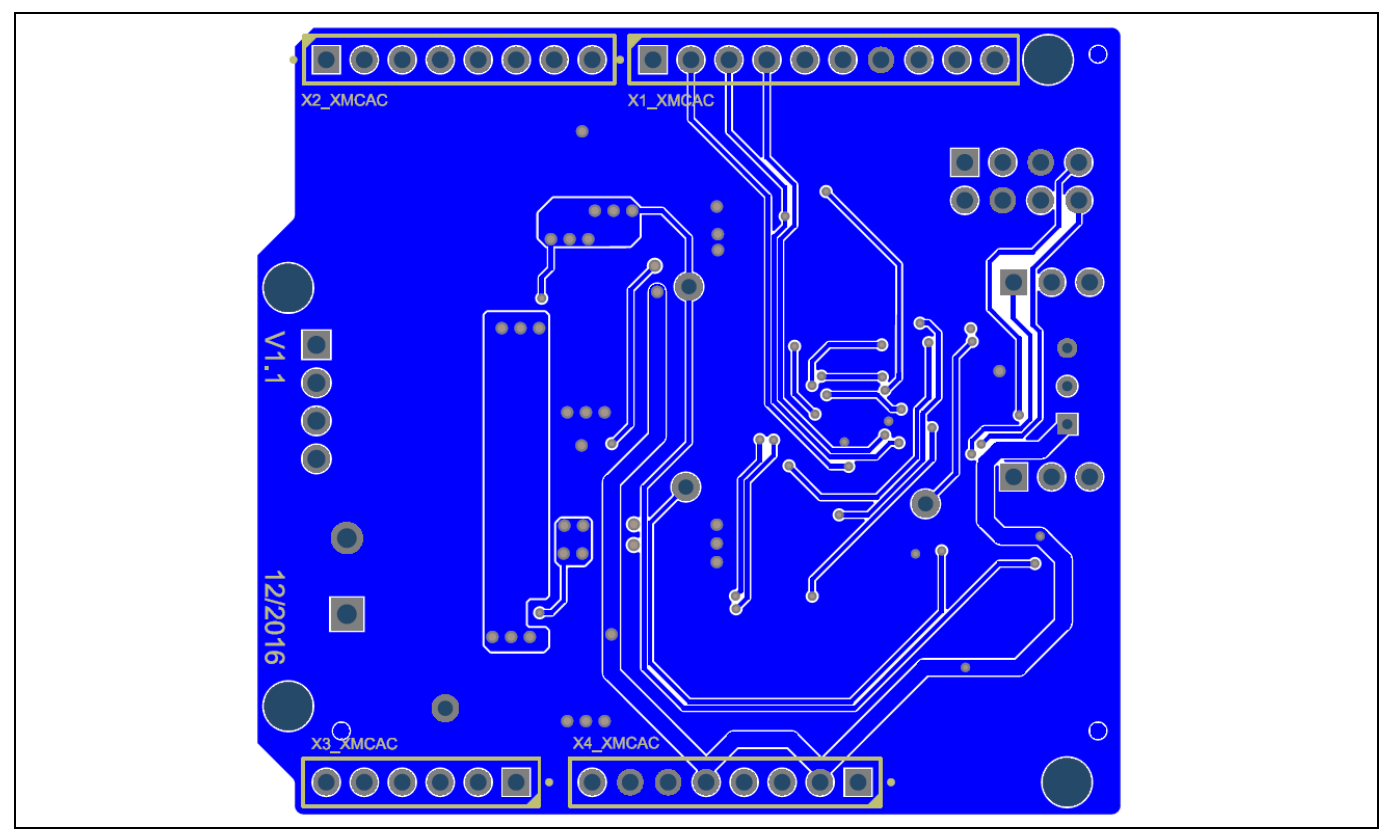

**Figure 18 Layout bottom layer**

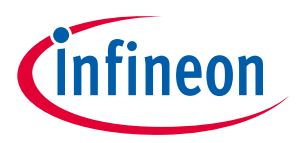

## <span id="page-17-0"></span>**5.3 Order information**

OPN: KITXMC1300IFX9201TOBO1

#### **Trademarks**  All referenced product or service names and trademarks are the property of their respective owners.

**Published by Infineon Technologies AG 81726 Munich, Germany Edition 2018-02-15**

**© 2018 Infineon Technologies AG. All Rights Reserved.**

**Do you have a question about this document? Email[: erratum@infineon.com](mailto:erratum@infineon.com;ctdd@infineon.com?subject=Document%20question%20)**

**Document reference** 

**ifx1**

#### **IMPORTANT NOTICE**

The information given in this document shall in no event be regarded as a guarantee of conditions or characteristics ("Beschaffenheitsgarantie") .

With respect to any examples, hints or any typical values stated herein and/or any information regarding the application of the product, Infineon Technologies hereby disclaims any and all warranties and liabilities of any kind, including without limitation warranties of non-infringement of intellectual property rights of any third party.

In addition, any information given in this document is subject to customer's compliance with its obligations stated in this document and any applicable legal requirements, norms and standards concerning customer's products and any use of the product of Infineon Technologies in customer's applications.

The data contained in this document is exclusively intended for technically trained staff. It is the responsibility of customer's technical departments to evaluate the suitability of the product for the intended application and the completeness of the product information given in this document with respect to such application.

For further information on the product, technology, delivery terms and conditions and prices please contact your nearest Infineon Technologies office (**[www.infineon.com](http://www.infineon.com/)**).

#### **WARNINGS**

Due to technical requirements products may contain dangerous substances. For information on the types in question please contact your nearest Infineon Technologies office.

Except as otherwise explicitly approved by Infineon Technologies in a written document signed by authorized representatives of Infineon Technologies, Infineon Technologies' products may not be used in any applications where a failure of the product or any consequences of the use thereof can reasonably be expected to result in personal injury.

# **Mouser Electronics**

Authorized Distributor

Click to View Pricing, Inventory, Delivery & Lifecycle Information:

[Infineon](https://www.mouser.com/infineon): [KITXMC1300IFX9201TOBO1](https://www.mouser.com/access/?pn=KITXMC1300IFX9201TOBO1)